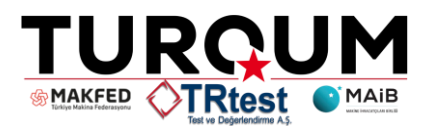

## **TURQUM BAŞVURU KILAVUZU**

1- TURQUM belgesine başvuru yapmak için: turqum.tr-test.com.tr adresinden sağ üst tarafta bulunan **"üye ol"** butonuna tıklayarak üyelik başvurusuna başlayabilirsiniz.

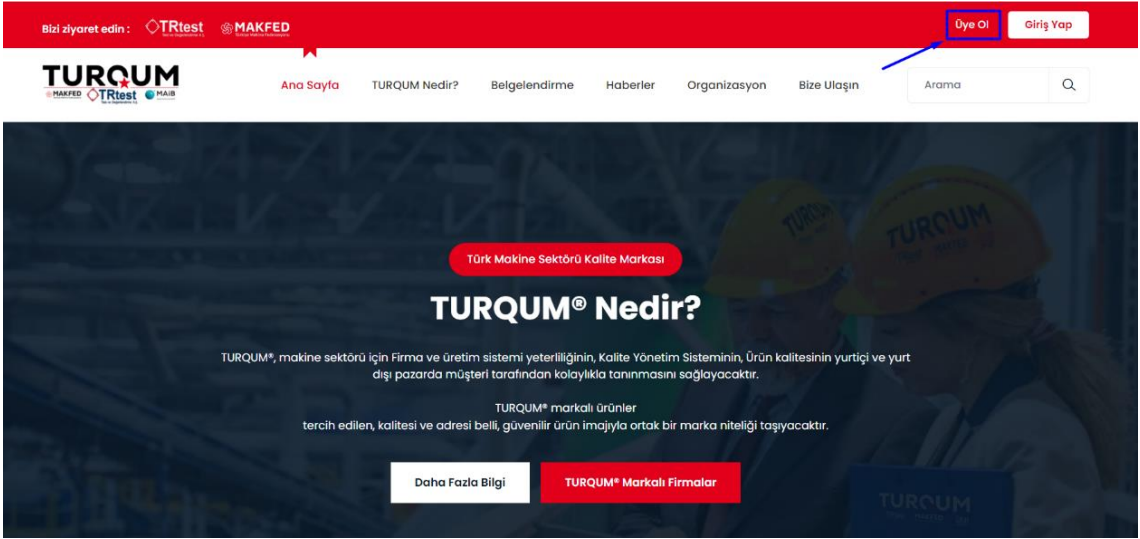

2- Açılan **"firma kayıt"** sayfasında yer alan bilgileri eksiksiz ve doğru bir şekilde doldurmanız gerekmektedir. Bilgileri doldurduktan sonra sayfanın altında yer alan "**kayıt ol**" butonuna tıklamanız gerekmektedir.

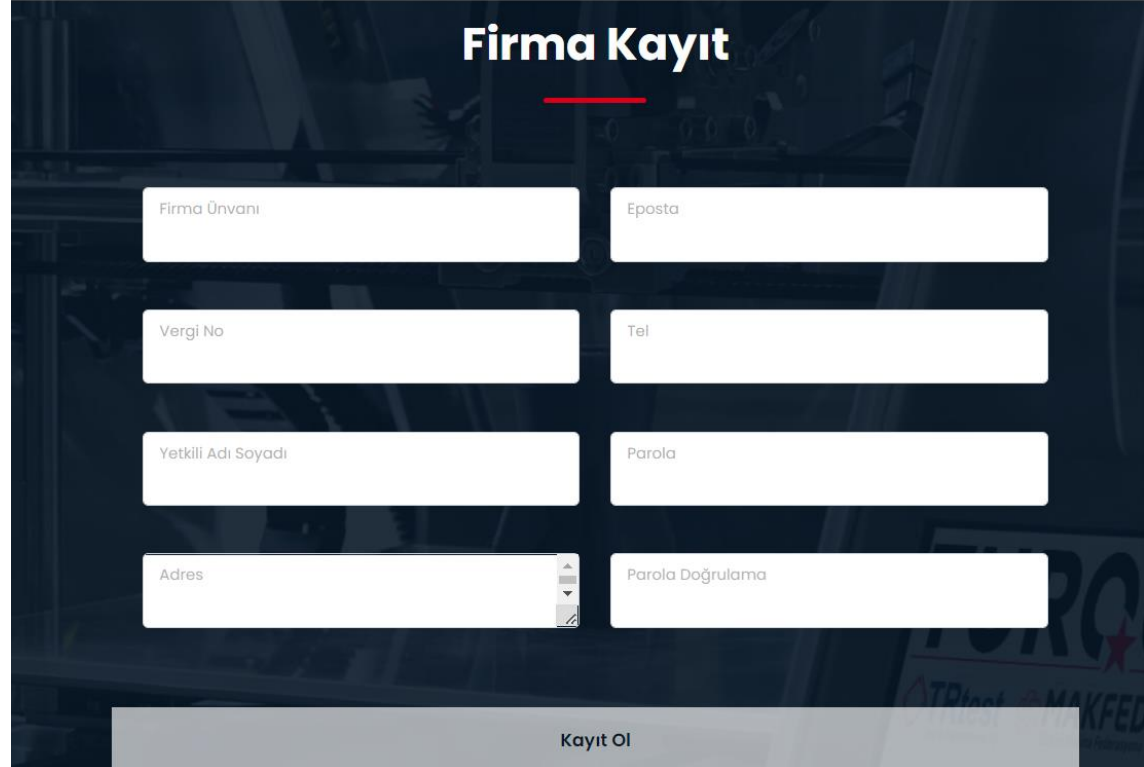

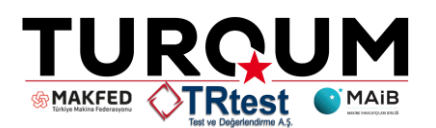

3- Yapmış olduğunuz kayıt işleminden sonra bizlerle paylaştığınız bilgilerin doğruluğu sağlandığında sistem yöneticisi tarafından üyeliğiniz en fazla 48 saat içerisinde onaylanacaktır.

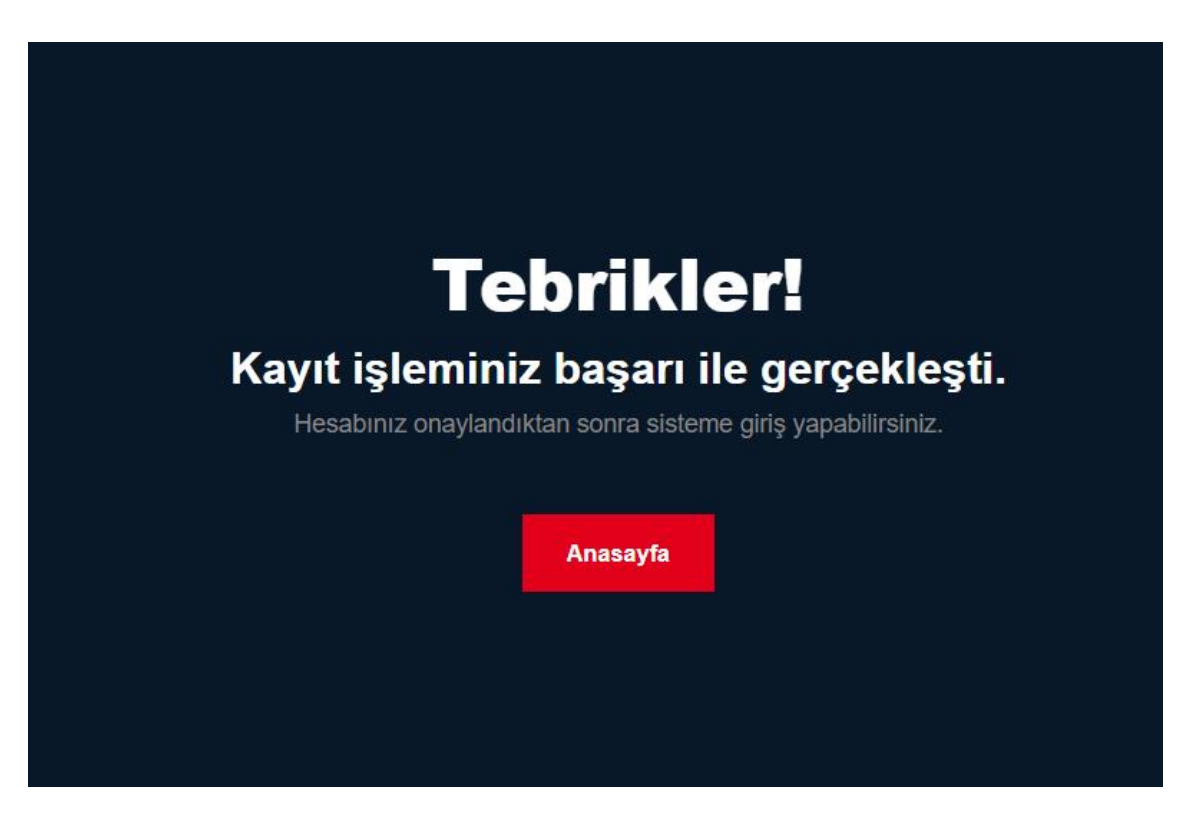

4- Onayınız gerçekleştikten sonra "**giriş yap**" butonuna tıklayarak, üye olduğunuz mail adresi ve tarafınızdan belirlenmiş olan parolanız ile sisteme giriş yapabilirsiniz. Giriş yapıldıktan sonra aşağıda resimde yer alan ekran görülecektir.

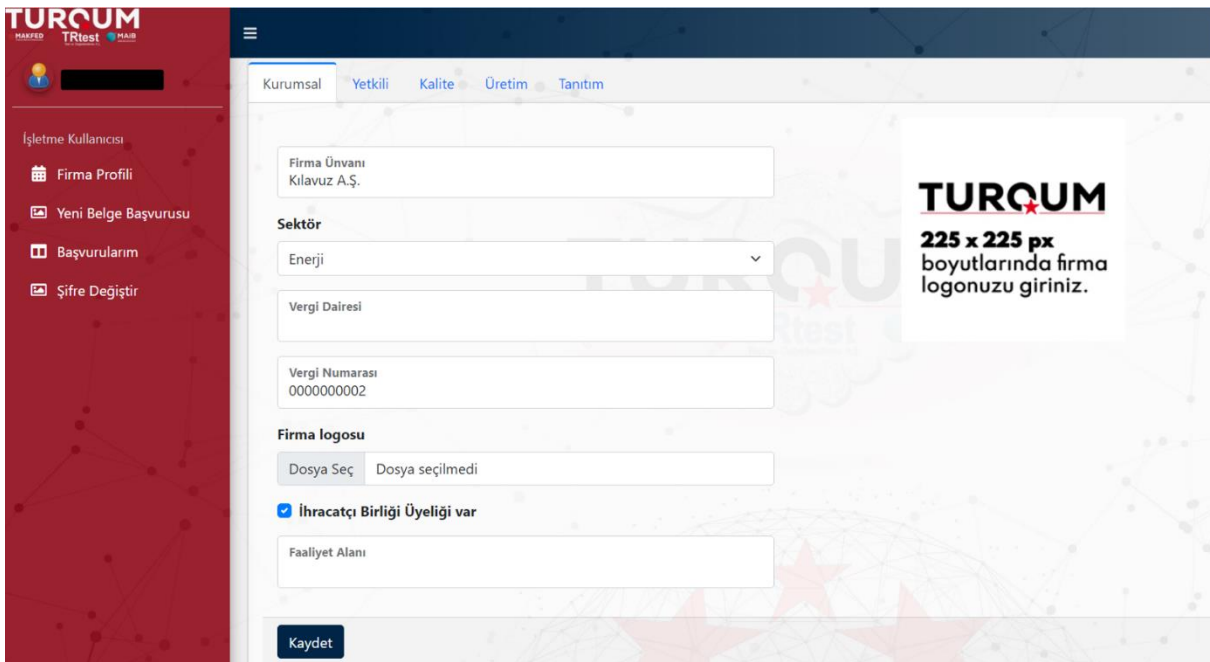

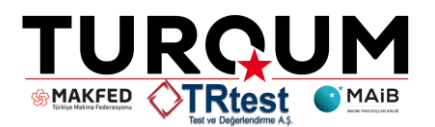

5- İşletme kullanıcı başlığı altında yer alan "**Firma Profili**" sekmesinde yer alan bilgiler eksiksiz doldurulmalıdır.

5.1- Kurumsal

5.2-Yetkili

Bu bölüm içerisinde, yer alan bilgilerin firma içerisinde imza yetkisi bulunan kişi veya personel tarafından doldurulacaktır.

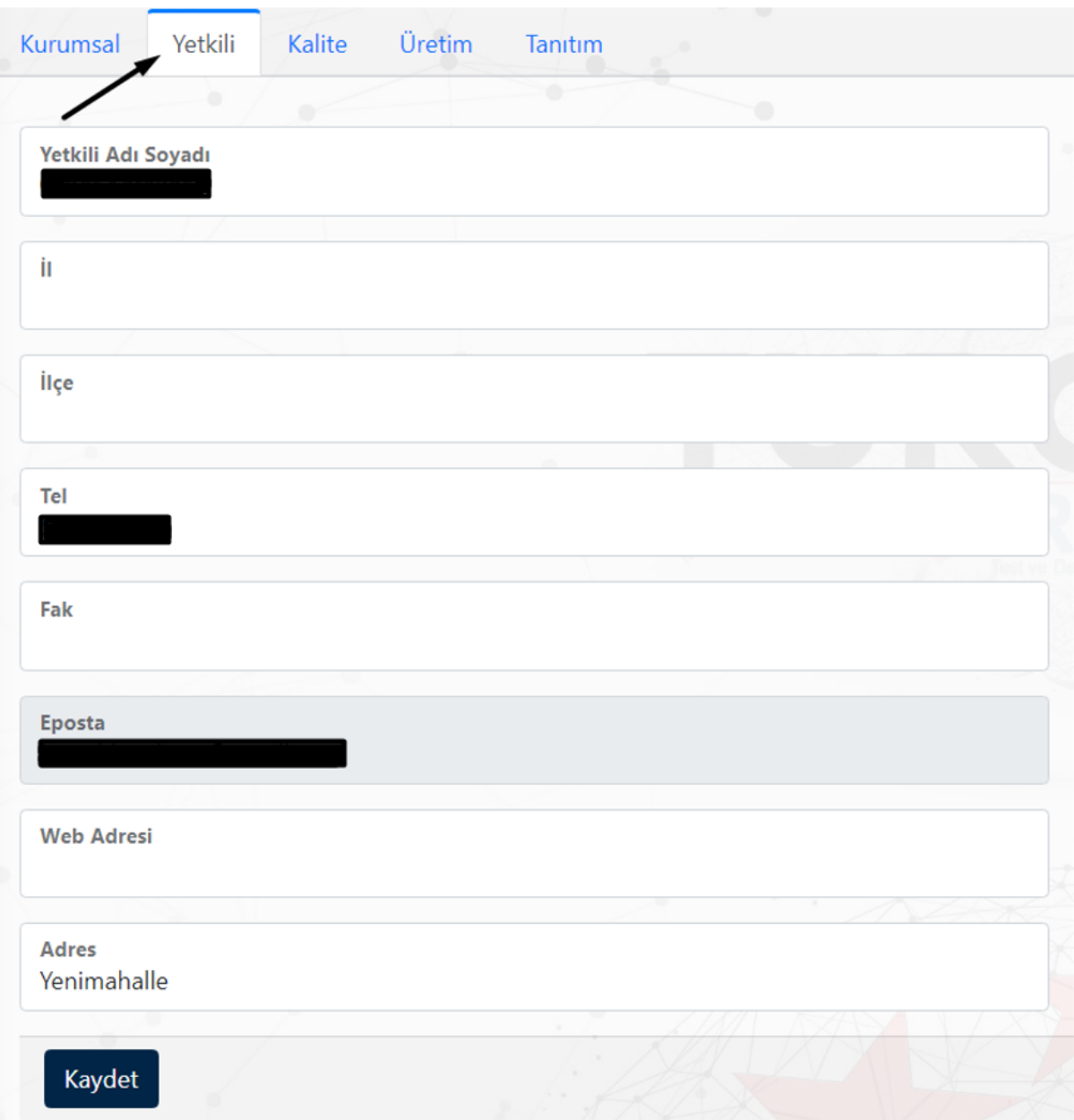

## 5.3- Kalite

Firmanın kalite personellerinin, isim – soyisim ve iletişim bilgileri girilerek kaydet butonuna basılmalıdır.

5.4- Üretim

Firma tarafından üretilen ürünlerin ve NACE kodunun bilgisi bu sekmeye girilerek kaydet butonuna basılmalıdır.

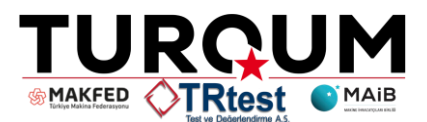

5.5- Tanıtım

Belgelendirilecek olan firmayı tanıyabilmek için, bu sekmeye firmayı tanımlayacak açıklayıcı bilgiler girilerek kaydet butonuna basılmalıdır. Tanıtım ekranında metin, resim ve video eklenmesine izin verilmektedir.

6- İşletme kullanıcı başlığı altında yer alan "**Yeni Belge Başvurusu**" sekmesine tıklayarak, başvuru nedenini açılır listeden seçmeli ve kısa açıklama yaparak kaydet butonuna basmalıdır. Bilgiler girildikten ve kaydedildikten sonra "**Başvurularım**" ekranına geçilecektir.

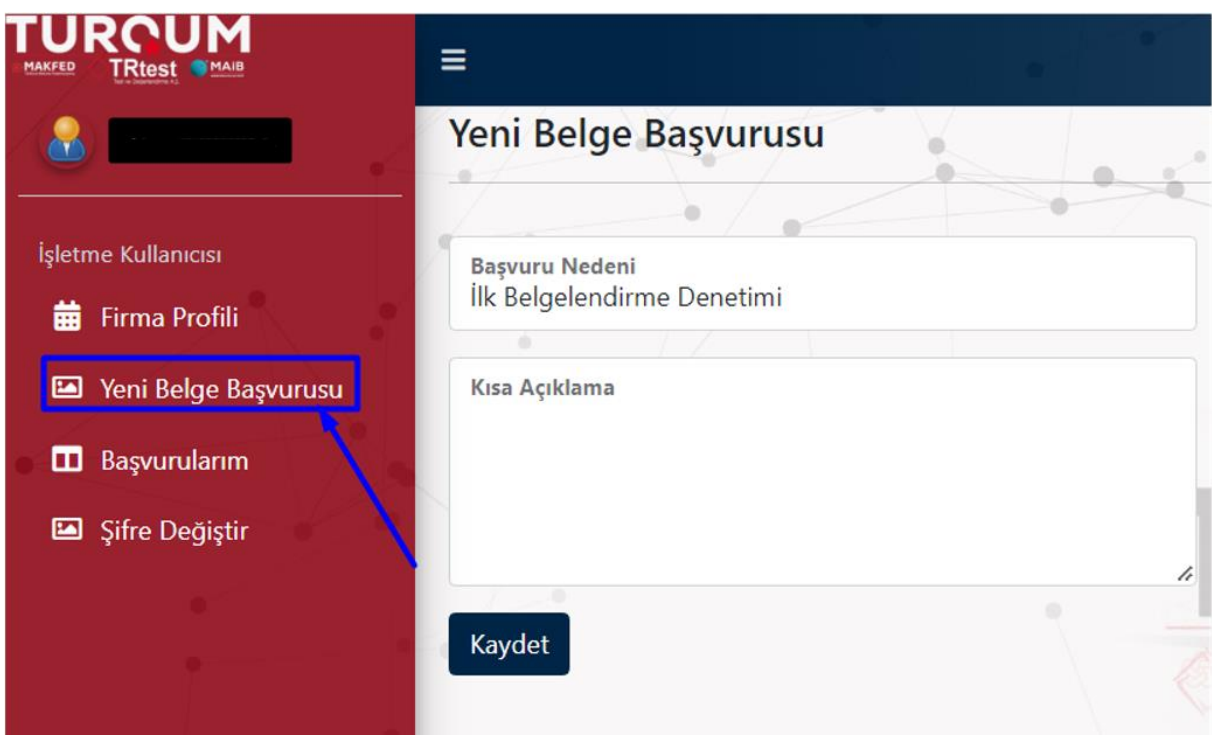

7- İşletme kullanıcı başlığı altında yer alan "**Başvurularım**" sekmesine tıklandığında gelen ekranda başvurularınız listelenmektedir.

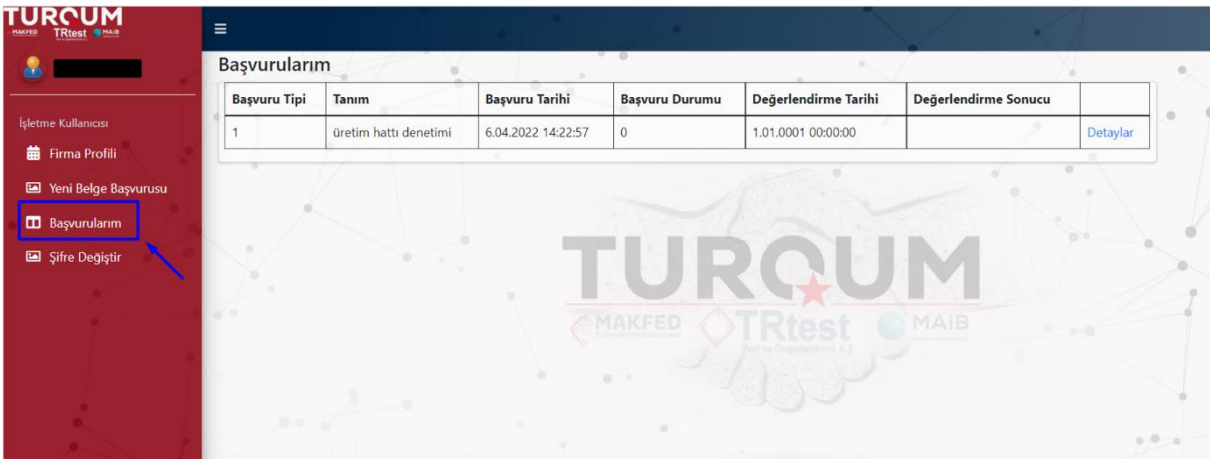

Sütunun en sağında bulunan "**Detaylar**" butonuna tıklayarak başvuru detayları başlığı altında denetim sorularına ulaşım sağlanacaktır. Denetim sorularının zorunlu ya da zorunlu olmayan

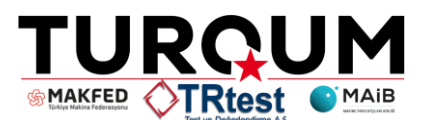

ve sorunun önemine göre belirlenmiş olan soru puanı sağ üst kısımda yer almaktadır. Sorular içerisinde yer alan "**Zorunlu**" ifadesi belgeyi alabilmek için gerekli ön koşuldur. Bu koşulun sağlanamaması durumunda, firmanın belge başvurusu geçerli sayılmayacaktır. Denetim soruları doğru ve eksiksiz olacak şekilde, sayfanın sağında bulunan "**Bilgi Notu**" kutusuna cevaplanmalıdır. Eğer eklenecek dosya mevcut ise bilgi notunun altında yer alan "**Dosya Seç**" butonuna tıklayarak, dosya seçilip yükle butonuna tıklanmalıdır.

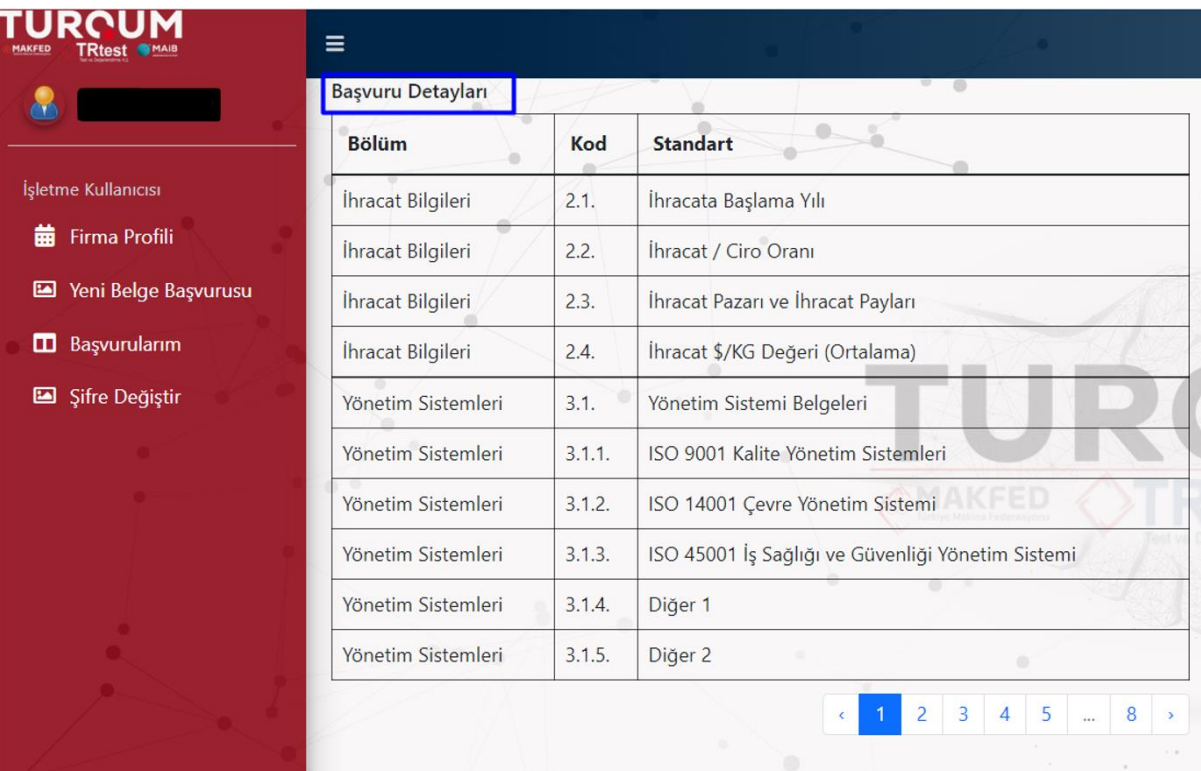

7.1- İhracat Bilgileri: Başvuruda bulunan firmanın ihracat bilgileri bu bölümde yer alacaktır. 2.1. İhracata Başlama Yılı sorusu zorunlu sorudur. Bu soruda firmanın en az X yıl kadar ihracat yapmış olması beklenmektedir. "**Zorunlu**" ifadesi belgeyi alabilmek için gerekli ön koşuldur.

7.2- Yönetim Sistemleri: Başvuruda bulunan firmanın yönetim sistemleri ile ilgili bilgi ve belgelerin yer alacağı bölümdür. 3.1.4 ve 3.1.5 kodlarında yer alan "**Diğer**" başlıkları firmanın listede yer alan belgeleri dışında, var olan belgeleri için ayrılmıştır.

7.3- Sürdürülebilirlik: Başvuruda bulunan firmanın, sürdürülebilirlik sistemleri ile ilgili bilgi ve belgelerinin yer alacağı bölümdür.

7.4- İmalat: Başvuruda bulunan firmanın, imalat kapasitesi ve imalat teknolojisi, ölçme ve değerlendirme, arge ve tasarım, tedarikçi ve satınalma başlıkları ile ilgili bilgi ve belgelerinin yer alacağı bölümdür.

7.5- İnsan Kaynakları: Başvuruda bulunan firmanın, organizasyon şeması, görevlendirme, eğitim süreci ile ilgili bilgi ve belgelerinin yer alacağı bölümdür.

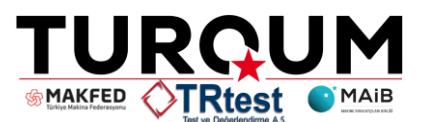

7.6- İş Güvenliği: Başvuruda bulunan firmanın, iş güvenliği ile ilgili bilgi ve belgelerinin yer alacağı bölümdür.

7.7- Ürün Güvenliği: Başvuruda bulunan firmanın, ürün güvenliği ile ilgili bilgi ve belgelerinin yer alacağı bölümdür. Ürün güvenliği bölümü altında yer alan tüm standart başlıkları zorunludur. "**Zorunlu**" ifadesi belgeyi alabilmek için gerekli ön koşuldur.

7.8- Pazarlama&Satış&İhracat: Başvuruda bulunan firmanın, pazarlama, satış ve ihracat ile ilgili bilgi ve belgelerinin yer alacağı bölümdür.

7.9- Garanti ve Satış Sonrası Hizmetler: Başvuruda bulunan firmanın, garanti ve satış sonrası hizmetler ile ilgili bilgi ve belgelerinin yer alacağı bölümdür. 10.1, 10.2, 10.3, 10.4, 10.7, 10.8 kodlu denetim soruları zorunlu sorulardır. "**Zorunlu**" ifadesi belgeyi alabilmek için gerekli ön koşuldur.

- 8- İşletme kullanıcı başlığı altında yer alan "**Şifre Değiştir**" sekmesine tıklayarak yeni şifre oluşturabilirsiniz.
- 9- Sistemde ilgili alanlar üzerinde eksik bilgi görülmesi halinde sizinle iletişime geçilecektir. Sistemde bulunan denetim soruları temel çerçevedir, firmanın faaliyetine göre değişkenlik gösterebilir.